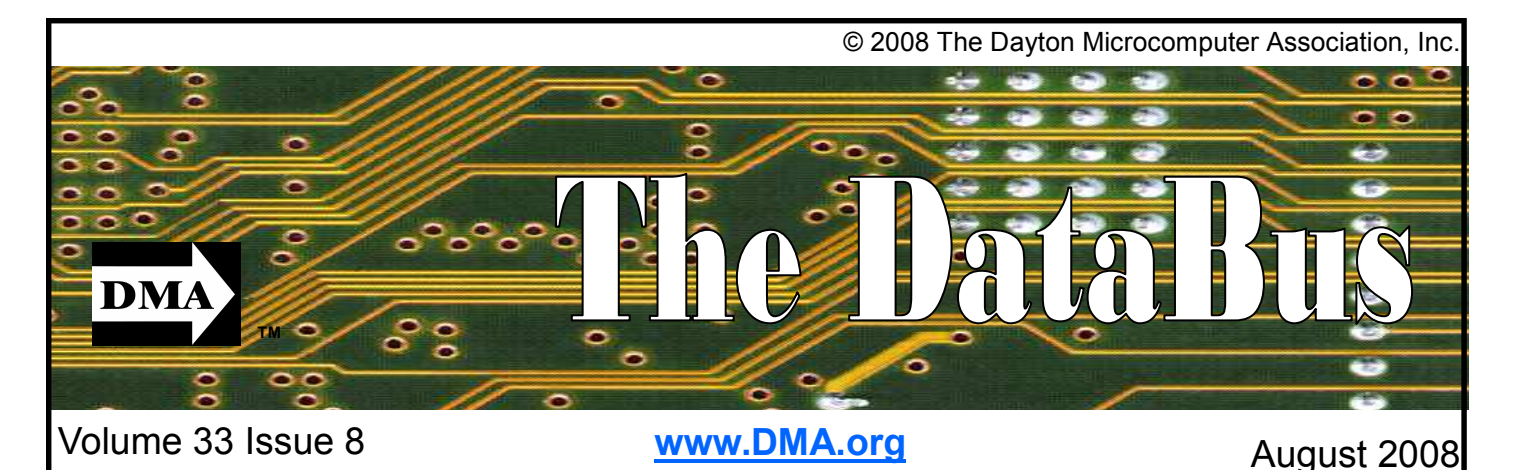

\$2.00 per issue or free to members **Association of PC User Groups (APCUG)** Member

### **Featured in this Issue**

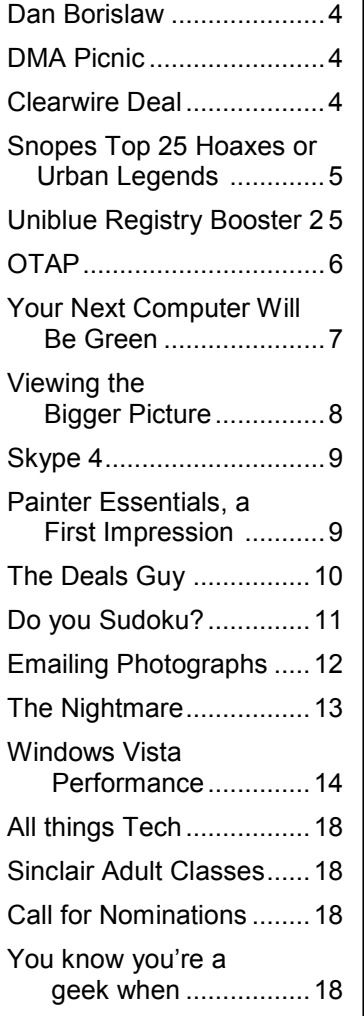

### **July 29th General Meeting Topic magicJack Presented by Leroy Clouser Huber Heights Athletic Foundation Center**

 $\mathbf{W}$ e're slowly getting a benefit from having broadband available. That is free/cheap long distance service. What used to cost an arm and a leg is now available for pennies. One of the few real benefits to come our way.

So what is magicJack? Well if you view the website you will see a video of the inventors daughter introducing her new puppies as Magic and Jack. No its not a puppy. It's a little USB device that turns your computer into a telephone over broadband. Unlike many VOIP solutions, magicJack uses your existing telephones. For a one time fee of \$39.99, you will receive the little device to hook into your computer. You also receive a 10 digit telephone number that can receive free incoming calls from around the world, A license to use the magicJack to call the US and Canada for FREE during your first year of use, a USB optional extension cord, free local and long distance calling to US and Canada and free International calling to US/Canada numbers when traveling outside of the US.

The magicJack service includes call waiting, caller-ID, 3-way calling, and call forwarding. International calls to another magicJack subscriber are free. Calls to land lines are cheap, for example, calls from the US to Germany are \$0.02 a minute. Calls inside the US including Puerto Rico and US Virgin Islands are also free.

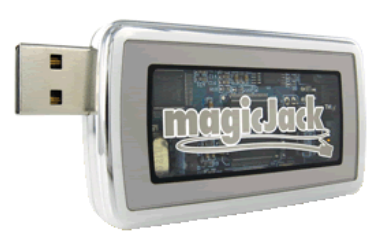

MagicJack was recently slammed by the web-zine BoingBoing. It seems that to keep prices down, magicJack has resorted to that perennial favorite, advertising. You receive targeted advertising for your area and interests on the soft phone on your computer. Another complaint was that customer service is only through on-line chat, there is no phone number and no live person to yell at when your magicJack doesn't work.

Even so, magicJack was chosen as the Editor's Choice for PC Magazine. See http://www.pcmag.com/

article2/0,1895,2250246,00.asp and for the latest complaints, take a look at the discussion. I was impressed that the inventor reads the discussion and will answer his email on questions about the device.

So come to the general meeting on July 29th and learn about this amazing new device. After the meeting we will have pizza at C's just down the road.

# **Next Month: Don Loose returns to talk about High Definition TV, August 26, 2008, 7:00 PM**

### **CONTENTS**

Continued from front cover

### **BUSINESS**

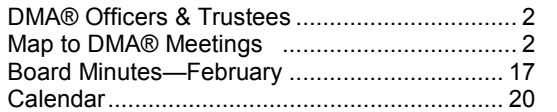

### **DEPARTMENTS AND SERVICES**

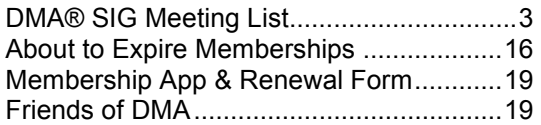

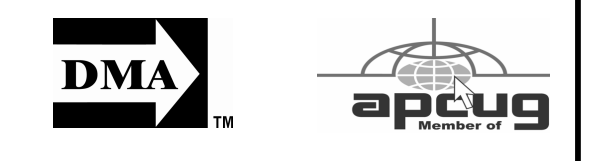

### **DMA® MEETINGS GUESTS ARE ALWAYS WELCOME**

**M** eetings start at 7:00 p.m. Visit us on the web at www.dma.org or email to info@dma.org for information or directions.

Our monthly General Meeting consists of a brief opening, SIG and committee reports, announcements, and a 60-90 minute program by a guest speaker, followed by door prizes for members. After the meeting, the group adjourns to a local eating establishment to socialize.

Our meetings are held at the Huber Heights Athletic Foundation (HHAF) Center. For last minute announcements always check www.dma.org

Directions: *From Downtown Dayton* take Route 4 to the Harshman Road Exit. Turn left (north) on Harshman to Brandt Pike (Rt. 201). Turn Right and follow Brandt Pike approximately 2 miles to Fishburg Road and turn left (west). The Huber Heights Athletic Foundation is located at 5367 Fishburg Road, about a quarter mile from the intersection of Fishburg and Brandt Pike

DMA®'s Arrow Logo is a trademark, and DMA® & Computerfest® are registered trademarks of the DAYTON MI-CROCOMPUTER ASSOCIATION, INC., an Ohio 501c(3) non-profit organization.

Info Line 1937-222-4DMA<br>Website 1988 www.dma.org E-mail info and info and info and info and info and info and info and info and info and info and info and info and info and info and info and info and info and info and info and info and info and info and info and info and Mailing Address P.O. Box 4005, Dayton, OH 45401-4005 Resource Center 119 Valley Street, Dayton, OH 45404-1712

President Gary Turner president @ dma.org<br>
Vice President Open vice-president @ dma Treasurer Martin Arbagi treasurer@dma.org Secretary Glady Campion secretary @ dma.org

Trustee - **A** Jim Bellan jimbellan @ earthlink.net

Trustee - **B**<br>Trustee - **B** 

Trustee - **B** Glady Campion campiong @ dma.org

Trustee - **C** Martin Arbagi martin.arbagi @ sbcglobal.net<br>Trustee - C Gary Turner turnera @ amail.com

Trustee - **C** Jim Ullom jullom @ woh.rr.com

**A**=Trustee 3 yrs from 9/06 **B**=Trustee 3 yrs from 9/05 **C**=Trustee 3 yrs from 9/07

**Membership** 

Programs Fundraising The DataBu DMA® Web DaytonLAN WirelessDa

#### **COMMITTEE CHAIRS**

**CONTACT INFORMATION** 

**GENERAL**

**OFFICERS & TRUSTEES**

www.dma.org

Open vice-president@dma.org

Todd Collins toddc @ woh.rr.com<br>Open

Dan Tasch taschda @ dma.org

Gary Turner turnerg @ gmail.com

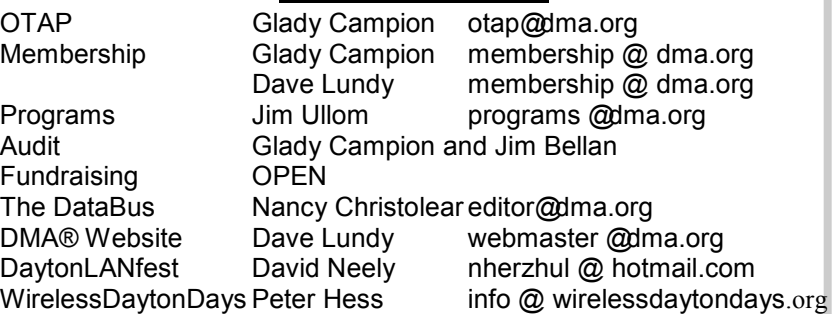

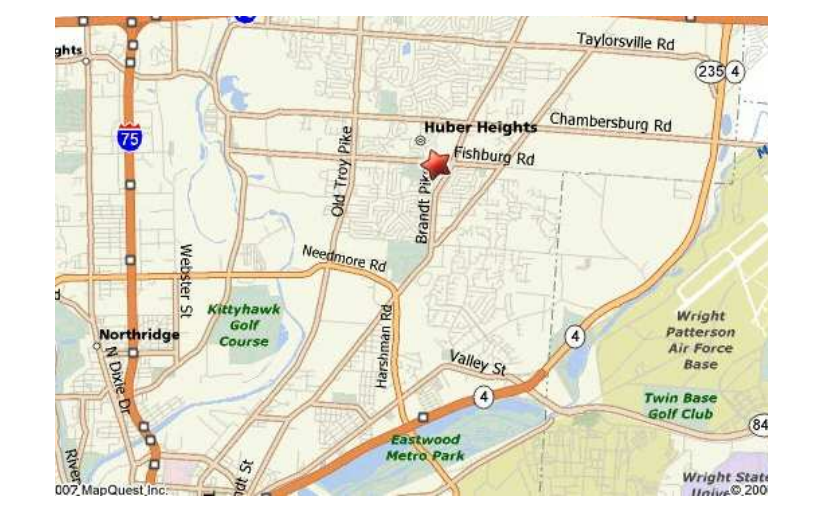

Trustee - **A** Ron Williamitis rwilliamitis @ yahoo.com<br>Trustee - **A** Todd Collins toddc @ woh.rr.com

#### **Volume 33 Issue 8 Page 3**

The DataBus is published monthly by<br>the Dayton Microcomputer<br>Association las (DMA) Association, Inc. (DMA®).

**The deadline for submitting material is the first of the month of publication.**  Submit files to the editor, **editor@dma.org**, preferably as an email attachment in MS Word, Wordperfect, or .TXT (with line breaks). The editor reserves the right to edit for clarity, length & style, and to hold or reject any portions of submitted copy.

Advertisements and want ads are accepted for publication. Non-commercial credit-card size ads are free to DMA® members. Commercial Credit-card size ads are \$15.00 per issue for members. Our circulation is targeted to computer users, technicians, & IT Managers, and is currently 300

MA® sponsors numerous Special Interest Groups (SIGs) catering to the individual interests of its members. Want to start a new SIG? Contact a

**Amateur Radio SIG** meets the 1st Tuesday of each month, 7:00 p.m. at 119 Valley Street. Contact Todd Collins: 937-545- 7015 toddc @ woh.rr.com or Shawna Collins: sjcollins @ woh.rr.com www.dma.org/k8dma

**Apple-Dayton SIG** meets the 3rd Monday of each month, 7:00 p.m. at the Huber Heights Athletic Foundation Center, 5367 Fishburg Road, Huber Heights. Contact Dan Forshaw: AppleDaytonSIG @ dma.org www.dma.org/appledaytonsig **Classic Computer SIG** meets as needed the 1st and 3rd Saturday. of each month, 3:00 p.m. at the Sugar Grove Church, 7875 Kessler Frederick Road, Tipp City, 45371. Contact Gary Ganger: 937-237-

**Digital Photography SIG** meets the 4th Thursday of each month, 7:00 p.m. at 119 Valley Street Contact Nancy Christolear: 937-439-1735 njc @dma.org www.dma.org/

**Gaming SIG** meets the last Saturday of each month at 4:00 p.m. for a 24-hour

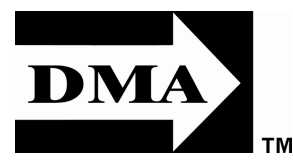

DMA® Officer or Trustee!

5021 gangerg @dma.org

photosig

copies. To receive more information about advertising, please contact our Editor at: The DataBus, P.O. Box 4005, Dayton, OH 45401-4005 or email to: editor@dma.org.

Permission is granted to non-profit organizations to reprint or quote any material contained herein (except that which is copyrighted elsewhere) provided credit is given to the author, Dayton Microcomputer Association, Inc. & The DataBus. The Editor requests that when reprinting material from The DataBus you forward a copy of the reprint to the Editor.

The opinions expressed in any article or column are those of the individual author and do not represent an official position of, or endorsement by, The Dayton Microcomputer Assn., Inc. Nameplate and Logo created by Bob Kwater, all rights

#### **The DataBus Staff**

Editor Nancy Christolear editor@dma.org Calendar Dave Lundy lundy@dma.org

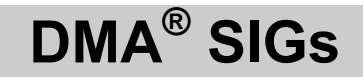

LAN-party at 119 Valley Street. Contact www.DaytonLANfest.com

**Genealogy/Family History SIG** meets the 1st Thursday of each month at 7:00 p.m. at 119 Valley Street. Contact Jay Finley: jotaito @ aol.com

**Hands-On-SIG** meets the 2nd Tuesday and 4th Wednesday of each month, 7:00 p.m. at 119 Valley Street. Contact Elliott Lake: 937-376-4581

**Linux SIG** meets the 3rd Thursday of each month, 7:00 p.m. Location TBD, Watch the website. Contact Gary Turner: 937-313-2487, or Tony Snyder: 937-275- 7913 or DLUG-contact @ dma.org www.dma.org/linuxsig

**Dynamic Languages SIG** meets the 2nd Wednesday of each month, 7:00 p.m. at 119 Valley Street. Contact Paul Ahlquist: pea @ ahlquist.org http://dayton.pm.org

**Day-O Oracle SIG** on hiatus this summer. Contact Catherine Devlin at www.freelists.org/webpage/dayton-oracle

**Sys-Admin Group** meets as needed on or about the second Sunday of the month at 2:00 pm at 119 Valley to maintain DMA's own web server DMAPUB. Contact Gary Turner, turnerg @ gmail.com, for details.

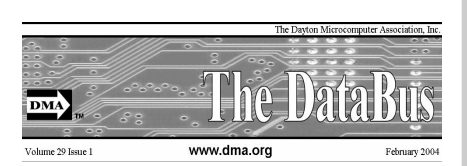

reserved, The Dayton Microcomputer Association, Inc. This issue was composed using Microsoft Publisher 2003 DMA®'s Arrow Logo is a trademark, and DMA® & Computerfest® are registered trademarks of the Dayton Microcomputer Association, Inc., an Ohio 501c(3) non-

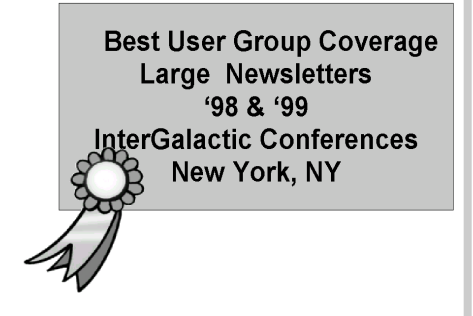

**Software Development SIG** meets the second Thursday of the month at 7:00 pm at 119 Valley Street. Contact Glady Campion at campiong @ dma.org for more details.

**Pizza SIG** is held immediately after every General Membership meeting with plenty of casual conversation, friendly debates, and of course, Pizza! While we meet at the Huber Heights Athletic Foundation, the Pizza SIG will be at C's Pizza.

Come join us!

**More SIG information is available online at www.dma.org/sigs.shtml.**

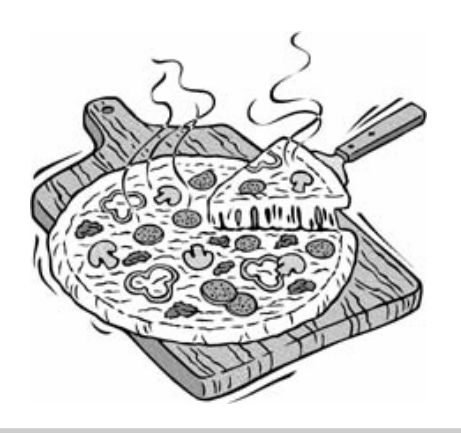

### **Dan Borislow—Inventor of magicJack**

Daniel M. Borislow is an American entrepreneur, inventor, and thoroughbred horse breeder.

Borislow was born in Philadelphia, Pennsylvania on September 21, 1961 to Dr. Bernard Bo-

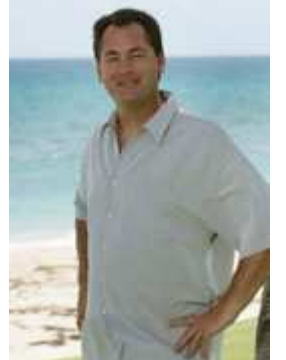

rislow and Roberta Ritchie. He is the third of four children, with three brothers, David, Michael, and Andrew.

From May 1989 through January 1999, Borislow was the CEO and Director of Tel-Save Holdings (now owned by Cavalier Telephone). Tel-Save resold access to AT+T lines. Borislow took the company public in 1995 and built his own long distance network by deploying five Lucent 5E

# **2 5 DMA Picnic**

**W** hy call a picnic 2<sup>5</sup>? Simple, the<br>
PMA:  $3^5$ -33 picnic celebrates 32 years of the DMA:  $2^5$ =32.

So in honor of the anniversary and in preparation for the DMA One Third Century celebration next year, we are having a picnic at Thomas Cloud Park on September 13th from Noon—6:00 pm or whenever people leave. DMA will be providing the meat (hamburgers and hot dogs) and the drinks for the event.

Gary Turner and Lillian Rudolf are planning the event. We're asking folks to pay \$2 to let us know you are coming and a side dish such as salad, chips and dip or desert. Gary will have tickets and the \$2 will allow us to plan on how many can show up. If you don't buy your ticket in advance, we ask that you make a \$5 donation the day of the party.

So mark your calendars for September 13th from Noon—6:00 pm, Thomas Cloud Park, Shelter 5. Thomas Cloud park is located on Brandt Pike in Huber Heights.

switches in the United States. In 1997, Tel-Save negotiated exclusive marketing rights with America Online to sell long-distance service to AOL users. At its peak Tel-Save (later Talk America) had over four million customers, was signing new customers at the rate of 100,000 per month, and had a market capitalization of nearly \$2 Billion. But the company's fortunes turned, and Borislow departed following an annual loss of over \$200M in 1998. In 2005, Talk America was acquired by privately-held Cavalier Telephone & TV for \$251 million. Prior to founding Tel-Save, Borislow was "a former cable TV installer" in Philadelphia.

Following the sale of his company stock in 1999, he moved to Palm Beach, Florida and focused his attention on thoroughbred horse breeding and ownership. He has had many successful race horses, including entrants in the Kentucky Derby, Breeder's Cup, and Queen's Plate.

*Reprinted from www.wikipedia.org* 

A Bachelor of Sciences graduate of Widener University, he also has an honorary doctorate in Information Technology and serves on the university's Board Of Trustees.

Borislow lives in Palm Beach, Florida and Brigantine, New Jersey with his wife and two children.

#### **magicJack**

Borislow is the inventor of "magicJack", a consumer telecommunications device that allows phone calls through the internet, instead of offline calling. In January 2008, PC Magazine reviewed magicJack and named it as an Editors' Choice. In April, 2008, BoingBoing published a highly critical review of the device. In May, 2008, Telephony published an interview and update on the company.

### **Clearw°re for DMA® Members**

**J** eremiah Ilges, one of our newest DMA<br>members, has generously provided DMA with a free Clearwire account. What does that mean for us? Well, for meetings not located at 119 Valley Street, we can now take our internet with us. At least two SIG groups that meet at Wright State have had repeated problems with access to internet. Now that problem is solved.

How does it work? Jeremiah provided a Clearwire broadband modem. This modem is kept at 119 Valley Street and can be used by members there. For off-site SIG meetings, just unplug and take it with you. Same account and everything wherever you need it.

Want to try it out, just come down to 119 Valley Street and Mike Carr will get you on line. Mike has been testing the system and will have his comments available to us soon. We'll do our best to report them here.

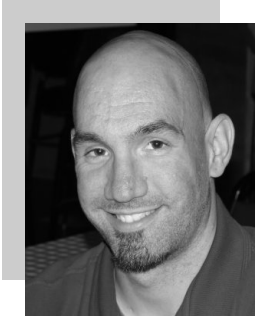

Jeremiah is also offering DMA a fundraiser for Clearwire referrals. He is donating \$50 to DMA for each person who subscribes only through his business and mentions DMA. So if this is a solution for you, contact Jeremiah at The Ohio Technology Group,

Jeremiah@TheOhioGroup.com.

# **Snopes Top 25 Urban Legends and Hoaxes**

 $M / h$ at follows is the top 25 Urban Legends and Hoaxes accessed on the Snopes website for debunking Hoaxes and Urban Legends:

- 1. **Postcard / Greeting Card Virus**  E-mailed computer virus masquerades as a postcard from a friend or family member.
- 2. **Barack Obama E-mails about** Illinois senator (and presidential hopeful) Barack Obama.
- 3. **UPS Virus** E-mailed computer virus masquerades as UPS delivery failure notification.
- 4. **Cell Phone Popcorn** Videos purportedly show popcorn being popped with cellphones.
- 5. **Christian the Lion** Video clip shows the reunion of two men with Christian, a lion they had raised as a cub.
- 6. **ABC News** E-mail claims ABC News report deliberately slanted presidential candidate preferences expressed by U.S. soldiers in Iraq.
- 7. **Cook County Correctional Center -** Photographs show a new prison facility in Chicago, Illinois.
- 8. **Bill Gates / Microsoft / AOL Giveaway -** E-mail claims Bill Gates, Microsoft and AOL are giving away cash and merchan-

dise to those who forward an email message.

- 9. **Proposed Tax Changes E-mail** compares proposed changes in taxes after the 2008 presidential election.
- 10. **Mike Monsoor** Account describes Navy SEALs' funereal tribute to Medal of Honor recipient Mike Monsoor.
- 11. **Social Security E-mail details** changes made to Social Security over the years.
- 12. **Reachelle Marie Smith** Emailed plea to help find a missing girl named Reachelle Marie Smith.
- 13. **Osama bin Laden Virus** Emailed computer virus claims Osama bin Laden has been captured or hanged.
- 14. **Cell Phone Directory and Telemarketers - E-mail claims cell** phone numbers are about to be given to telemarketers.
- 15. **809 Area Code Scam** E-mail warns about scammers' sending pages from the 809 area code.
- 16. Windfall Profits Tax E-mail claims Rep. Nancy Pelosi has proposed a windfall profits tax on retirement income.

*www.snopes.com/info/top25uls.asp* 

- 17. **Jay Leno** Essay attributed to comedian Jay Leno urges Americans to focus on the positive.
- 18. **Pepsi's Pledge of Allegiance**  Controversy over a soda can design and the Pledge of Allegiance.
- 19. **#77 or \*677 Cell Phone Notification -** E-mail advises contacting police by calling #77 (or \*677) on a cell phone.
- 20. **The Truth About ANWR** E-mail reports the environmental impact of drilling for oil in ANWR.
- 21. **Citgo Buycott / Boycott** Emails urge Americans to buy/not buy gasoline from Citgo or Petro Express stations.
- 22. **Ashley Flores** E-mailed plea to help fid a missing girl named Ashley Flores.
- 23. **Aspartame** E-mail warns that the artificial sweetener Aspartame is responsible for an epidemic of diseases.
- 24. **Cindy McCain** E-mail lists facts about Senator John McCain's wife, Cindy McCain.
- 25. **Big Oil** E-mail criticizes U.S. environmental regulations on the oil industry.

# **Uniblue Registry Booster 2**

I've tested a number of programs on my secondary test computer over the years. I've also installed and uninstalled a number of programs. At start up the computer loads up my anti-virus, anti-spyware, firewall, UPS monitor, motherboard monitor, QuickTime, Intel graphics monitor, Maxtor storage monitor, printer software, TV software, and others. It takes a while for it to boot up. I turn it on when I need it, go away to do other things, and come back after it's ready.

Rebooting is even longer with it shutting down everything and restarting. So I thought Uniblue RegistryBooster 2 would be something good to try. Rebooting took 4 minutes 45 seconds. When I first ran RegistryBooster it found 459 Problems/Errors. The vast majority being Missing or Invalid Path.

The Windows Registry in a broad sense is

a database of the hardware and software on your computer. It contains all your settings for windows and other software. Whenever you install new software it creates new settings in the registry. When you uninstall software it removes all those registry settings associated with the software, right? Well it does uninstall the programs, removing it from the hard drive. Most really do very little removal from the registry. So the software is removed, but the settings are still in the registry and you have a bunch of orphan links.

Even before I installed RegistryBooster 2 I did a backup, for safety sake. It also can create a backup of the registry before you have it do any repairs. It can create up to eight backups, keeping the most recent. Before running it my reboot time was 4 minutes 45 seconds. After running and fixing what it said were problems I also used it to defrag the registry. Using Regis-

*By Terry Currier, Vice President & Webmaster, WINdows usERS (WINNERS), CA www.windowsusers.org/ Tcurrier(at)aol.com* 

tryBooster 2 (twice) my reboot time was down to 3 minutes 39 seconds, saving 66 seconds. Okay that's great, but for a program like this you want to make sure there are no problems later. So I've used this for two months now and I can say I've had no problems. I've run it about ten times total. Each time I chose to trust the program with what it said was a problem.

#### Conclusion

RegistryBooster 2 is very easy to use, and at \$29.95 it is a good value.

http://www.liutilities.com/products/ registrybooster/ Supported Systems Windows 2000 Windows XP

### **Club Purpose and Membership**

**T** he Dayton Microcomputer Assn., Inc. (DMA®) is an Ohio non-profit organization dedicated to the education of, and providing information to, microcomputer users and the general public. DMA® members use and own a wide variety of computers and possess various levels of computer experience.

Annual dues are \$25 for regular members, which includes a subscription to *The DataBus* newsletter, and \$12.50 for associate members living at the same address. Associate memberships must run concurrently with a regular membership. A membership application is located on page 23, or can also be downloaded from our web site at: http://www.dma.org/dma-app.shtml

# **OTAP Bridging the GAP**

hio Technology Access Project is a rather long name for a very worthy cause. OTAP is part of DMA's effort to "bridge the digital divide". We are one of only a few Microsoft Authorized Refurbishers in Ohio. We operate under DMA's 501c(3) non-profit designation. This is a group of devoted volunteers who generously gives of their time and talents to rework old hardware into usable PCs. The work is sometimes challenging but always rewarding.

Bridging – Our mission is to place computers and internet access into the hands of those with the most need and the least opportunity. We place computer systems with schools, churches, charities, individuals, and families. Most of our clients are disabled or financially disadvantaged. Each tells us how a computer system would improve their education, opportunities, even quality of life.

Refurbishing – Many of the computer systems we work with are donated by individuals, some are from organizations or companies. They come in all speeds, shapes, and sizes. The equipment is evaluated and tested for functionality. Repairs and modifications are made if necessary so that the system matches our standards.

Recycling – We are able to reclaim and reuse many of the computer parts. Hardware that is below speed or not repairable is disassembled and the pieces are sorted and recycled. We work hard to avoid adding any materials to local landfills.

Donating – For individual donors, OTAP offers a second life for that slightly outdated system that is taking up valuable space on your desk or dining room table. We handle each system with care and find it a good home. For corporations, we ease the upgrade process, help avoid landfill costs, and provide and great opportunity to contribute to the community.

Training – The best kept secret of OTAP is the training. For those who are computer-phobic, we provide easy procedures and plenty of assistance while you learn to take apart and rebuild computers. Students working towards certification can get that valuable hands-on experience. Volunteering at OTAP is always an opportunity to stay current, upgrade your skills, or debate some obscure compatibility issue.

OTAP is open on Saturdays from 10:00 until 2:00. Take advantage of the special Tech Assist sessions the first Saturday of the month. Anyone is welcome to stop by and have a look at the process. You can reach us by phone at (937) 222-2755 or on the web at www.otap.org.

# **CLEARANCE! MAKE AN OFFER!**

TAP has surplus items in good working condition available to the members of DMA. For more information, visit OTAP, or call 222-2755.

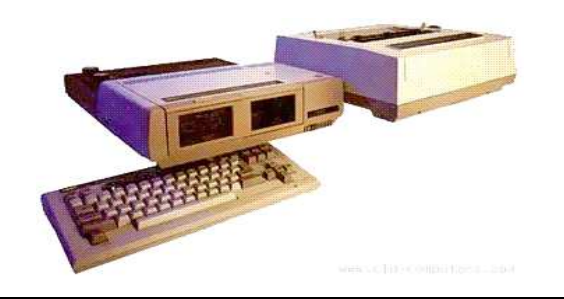

- Cables
- **Monitors**
- CD-ROM drives
- Keyboards & Mice
- Travan Tape Drives
- **Zip Drives**
- NIC's
- SCSI Cards and cables
- **Scanners**
- Printers
- **Servers**
- **Systems** • Laptops

#### **Hours of Operation**

Tues-Wed-Thurs 9am-5pm Friday by appointment only Saturday 9am-5pm Closed Sunday & Monday

### **Your Next Computer Will Be Green**

**W** ith Europe leading the way, the computer industry is decidedly becoming "green." The Waste Electrical and Electronic Equipment (WEEE) and the Restriction of Hazardous Substances (ROHS) directives went into effect earlier this year. These two directives state that certain electrical and electronic equipment become more environmentally responsimust cut down on hazardous materials such as lead, mercury, and cadmium. They also give customers the right to return their equipment free of charge. Companies have several years to fully implement these directives, but the leaders have already started to make changes.

Dell, for example, is advertising Energy Smart workstations and notebooks that can reduce power consumption by as much as 78%. The Energy Smart configuration uses a default power setting that is designed to reduce consumption and energy costs right out of the box. In addition, the power supply, fan, and motherboard use significantly less energy to maintain cool internal temperatures.

HP is using 80 Plus power supplies to lower energy bills and AMD technology that reduces heat output and PC power consumption. In addition, they have already introduced an HP recycling program where you can trade-in or donate the products.

Government Initiatives Many U.S. government agencies have implemented standards and regulations to encourage green computing. The Environmental Protection Agency launched an Energy Star program in 1992 and strengthened its requirements in 2006. In 2003 the California State Senate enacted the Electronic Waste Recycling Act and in 2007 President Bush issued Executive Order 13423 requiring all federal agencies to use the Electronic Products Environmental Assessment Tool when purchasing computer systems. In addition, a global consortium called The Green Grid was founded in 2007 by AMD, APC, Dell, HP, IBM, Intel, Microsoft, Rackable Systems, SprayCool, Sun and VMware.

Another initiative formed by a group of Global-minded IT executives, the Green Computing Impact Organization (GCIO), was created to be an active participant in transforming the IT community from an environmental liability to an Earth conscious example of responsibility. GCIO is a nonprofit organization that is based on environmental audit programs for consumers and small business homes with

respect to general energy-efficiency programs (including lighting, heating, insulation, etc.). GCIO's mission is to educate and assist enterprise technology users in the design of environmentally aware and responsible information system operations. They help consumers ble by reducing energy consumption and electronic waste in an effort to protect the Earth.

GCIO is sponsoring educational programs across the country and participating in a Green Computing Summit that will be held in Washington, DC on May 20th. The summit will address how public sector IT managers, procurement officials, and program managers public sector professionals can transform their IT and data center operations into more environmentally conscious yet efficient solutions. This conference will attract senior government IT professionals and their industry partners tasked with helping agencies become greener in the coming years. Attendees will represent federal, state and local governments, public policy organizations and suppliers to government. You can read more about this event at

#### www.e-gov.com/EventOverview.aspx? Event=SGCS08 .

#### **Features of Green Computing**

Power management is the most popular method. The operating system of the computer can be set to directly control the power saving aspects of the hardware. It can automatically turn off the monitor or hard drive after a period of inactivity. Or, the entire system may hibernate, turning off most of the components such as even allow the user to manually adjust the voltages supplied to the CPU to reduce the electricity consumption and the amount of heat that is produced. As of July of 2007, all new Energy Star certified desktops must have a power supply that is at least 80% efficient.

Other features include using motherboard video output instead of a video card, hard disks that consume less power, flash based solid state drives that require fewer write cycles, and lower energy monitors. And, manufacturers of networking equipment are developing switches and routers that reduce energy costs.

#### **Recycling Materials**

Obsolete computers can be reused for charities, non-profit organizations, and developing countries. Parts from really old *By Marjie Tucker, Editor, Mountain Computer User Group, GA www.mcug.org mcug(at)dnet.net* 

systems can be recycled through some recycling centers. Some recycling charges can be passed back to the manufacturers.

Recycling this equipment keeps the lead, mercury, and chromium out of our landfills. In addition, computer supplies such as cartridges, paper, and batteries can be easily recycled.

#### **How Can We Work Greener?**

Visit the website for Climate Savers Smart Computing at

www.climatesaverscomputing.org to view a three step program to go green. Here are the basic steps that they suggest:

Step One - Turn on Power Management. Since the average desktop PC wastes nearly 50% of the energy it consumes as heat, it makes sense to use the power management features that are built into Windows XP and Vista. The benefits? You will reduce your electricity bills and your energy footprint will be lowered as you reduce your greenhouse gas emissions. The Climate Savers organization predicts that the power management features on your computer can save nearly have a ton of CO2 and more than \$60 a year in energy costs.

Step Two - Buy an energy efficient computer. Energy Star, the program designed by the U.S. Environmental Protection Agency, specifies the standards that equipment and appliances must meet to wear the Energy Star badge. You can visit their website at www.energystar.org for specifics. Basically an Energy Star compliant PC uses 15 to 25 percent less energy. This program is expected to save U.S. consumers and businesses more than \$1.8 billion in energy costs over the next five years and prevent greenhouse gas emission equal to 2.7 million vehicles.

Step Three – Unplug from phantom power. As long as your computer is plugged in it still uses electricity, even while it is turned off or in standby mode. A computer that is turned off, but still plugged in, can use up to 10 watts. The Climate Savers estimate that you can reduce your electricity bills by as much as 10% by unplugging your appliances and electronics when they're not being used.

# **Viewing the Bigger Picture**

**A** t the risk of being the bearer of bad news, I have to say that none of us is getting any younger. User groups tend to be populated more by senior citizens than by any other age group. As we age, we find the need for more and more assistive aids, including those that will help us to use our computers more comfortably and efficiently.

Many of us will find, as time goes on, that our vision is not what it used to be. We may find that our eyes fatigue as we read information on the computer monitor, and we may find that some of the smaller fonts and graphics on the screen require us to squint and lean forward into the display.

In this article, I will discuss two screen enlargement programs that might help us minimize our visual difficulties as we use our computers.

The first program I want to talk about is called Magic Lens Max. I downloaded an older version of the program from Giveawayoftheday.com and was very impressed with what it could do. I e-mailed the program's author and told him what a terrific program it was and I have demonstrated it to various groups who provide services to the blind and visually impaired. Additionally, the cost of the program is only \$39.95. I went ahead and purchased a copy of the most recent edition and was even more pleased with what the author had added since my downloaded version.

Magic Lens Max provides a variety of ways to magnify the computer screen, from resizable moveable lenses, which magnify directly over where your mouse or cursor is working, to a full screen magnification option, which slows down the screen refresh very minimally. You have some color contrast options to choose from with this program as well as an invert colors option for light text on dark background. The

magnification levels can be selected from 50% (which is nonmagnification) up to pretty much infinity. Anything above 350% starts to blur a bit, although there are options to sharpen. See figure 1 for the Magic Lens Max option screen.

The Magic Lens Max icon that resides in the system tray can be single-clicked to turn on or turn off the magnification.

This is an excellent program that is both useful and affordable. If you are interested in testing it out, go to www.visionsuit.com. You can

download a 30-day demo of the latest version. If you decide to purchase Magic Lens Max, once you have paid the \$39.95, you will be sent a registration code that can be entered into the demo, and it becomes fully functional.

The second program I evaluated for screen magnification allows for an additional option: speech along with the magni-

> mouse pointers, color combinations supplied with the pro-

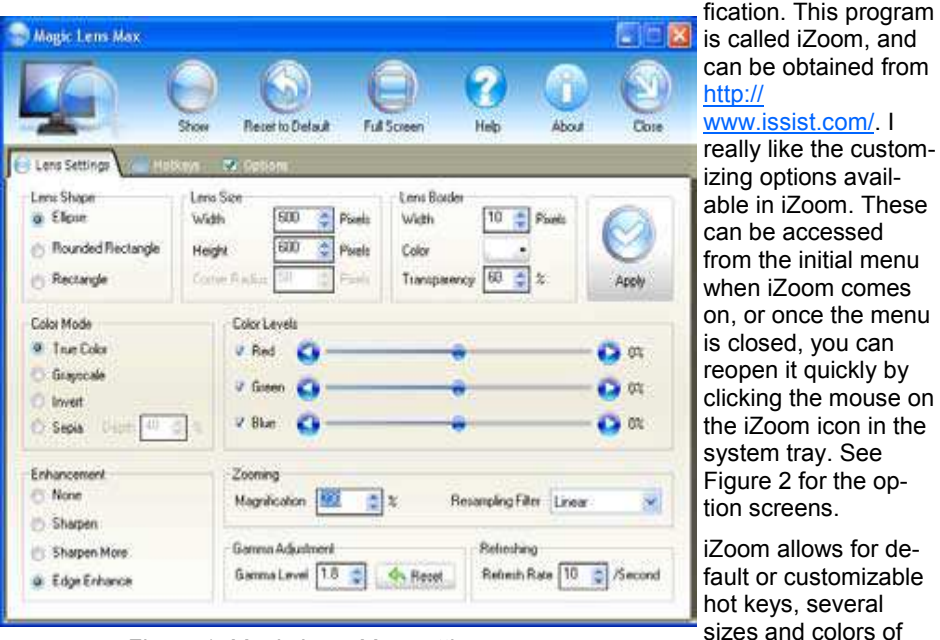

*Figure 1, Magic Lens Max settings screen* 

*By Bonnie L. Snyder, P\*PCompAS, Colorado Springs, CO http://ppcompas.apcug.org/ Bonniels21(at)gmail.com* 

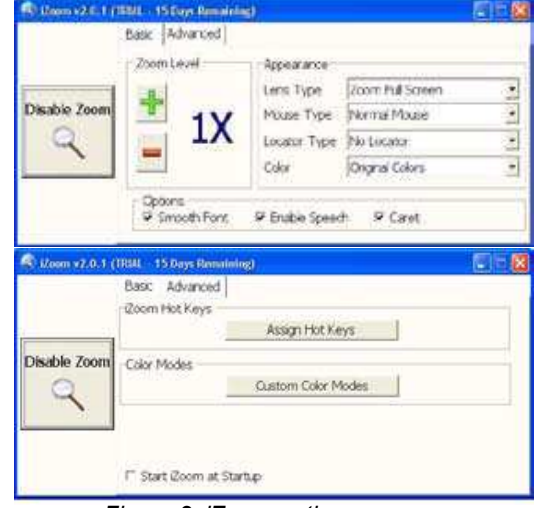

*Figure 2, iZoom option screens* 

gram, as well as custom color modes, several sizes and shapes of "locators" that help the user find the location of the mouse pointer, and a choice of several lens shapes, as well as full-screen magnification. iZoom magnifies from 1X to 32X.

The negatives I have found in iZoom are as follows: First, when using the lens mode, you have to place the lens first over what you want to interact with, and then move the mouse pointer within that lens. Second, from about the 3X magnification up, the display becomes more and more pixilated which can be a problem for some vision conditions, such as astigmatism, among others. Third, there is only one voice offered with the speech option and it is not a particularly pleasant one.

As you would expect, with additional options comes an additional cost. Again, you can download a 30-day demo of iZoom from the Website, and if you wish to purchase the program, the price is \$199.00. However, keep in mind that the two major commercial screen magnification programs, MAGic from Freedom Scientific and ZoomText Plus from AI Squared, both weigh in at from \$300.00 to \$550.00, depending on how many options you wish to have. So, if you feel the need to view the bigger picture, give the demos of the above programs a try, and see if they will be of use to you.

### **Skype 4**

**I** 've been a Skype subscriber for some time now. What is Skype, you say? Well, it's an online chat/phone/video service which has, as of the end of March, some 309 million registered users. Last I heard, that is more subscribers than all the US telephone services combined! It allows you to make computer to computer calls free worldwide. It can support 12 million users at a time. In addition to audio and video chat, you can instant message, send text messages to phones, and share files. You can call from computer to phone as well.

It has three levels of service for the computer to phone service. For \$2.95 per month you can make free computer to phone calls anywhere in the US and Canada. The \$5.95 service includes the US, Canada, and Mexico City, Guadalajara, and Monterrey Mexico. For \$9.95 per month you get unlimited free computer to phone calls worldwide. They point out that unlimited means up to 10,000 minutes per month. Let's see, 10,000 minutes is over 6.9 days! I'm currently subscribing to the

\$2.95 service. To call overseas with my service it runs about 2.1 cents per minute to Europe or from Europe back to the States. Skype has been offering video calling as well since 2005. Their data compression allows quality voice transmissions on a bandwidth of as little as 2kbs and video on 6kbs. It has a new version, 4.0, which is in beta testing. It allows you to see the person This new version of Skype looks to be ideal you are calling full screen. For this feature to work well you need 90kbs. I'm using it and it seems to work real well. This full screen mode will be very useful for the computer user group community.

While at the Association of PC User Groups (APCUG) Convention held in conjunction with the January 2008 Consumer Electronics Show (CES) attendees in their forum with the vendors discussed presenta-By the way, if you have wireless Internet tions at user group meetings. Over the years, the cost of sending representatives out to user groups for the purpose of promoting their wares has become no longer cost effective. We discussed the use of Webinars (live presentations across the

*By Joe Nuvolini, Webmaster & APCUG Rep, Pikes Peak Computer Application Society, CO http://ppcompas.apcug.org/ nuvo(at)nuvolini.com* 

Internet).

for such a program and it can be done at little or no cost to the vendors and user groups. If you haven't tried Skype, you should. You can download the current version (3.8) at: http://www.skype.com/ download/skype/windows/. If you are adventurous and want to try 4.0 beta go to: http://www.skype.com/intl/en/download/ skype/windows/bets/.

access you can purchase a WiFi phone at the Skype online store and it will allow you to make calls whenever and wherever you have wireless Internet access. There's a lot more information which you can checkout at their Website: http://www.skype.com.

### **Painter 4 Essentials, a First Impression**

Corel's demonstration of their products at the recent Southwest Computer Conference showed one new product that really interested me. Corel Painter 4 Essentials is a real painting program, not a photo editing program. It has the features of being able to paint or draw with a computer. If you have a shred of drawing talent, you might really like this program.

Now I have no talents this way unfortunately. Why I would buy a program like this, being a photographer, might surprise you. Painter has a great feature that will auto paint or draw from a photo. In this mode you pick a style from many artistic techniques and stand back.

Will this look great for all photos? The simple answer is no. If you have a lousy picture you will probably end up with a lousy painting. Photos that are dependent on a lot of fine detail to work will also not be a good candidate for this product. Simple landscapes or portraits or more abstract photos will probably work the best. Now having said that, there are always exceptions that will work, trying the process only takes

#### some time.

You start with a photo that has been corrected and cropped using a photo editing program. Jpeg's, tiff, and PhotoShop psd files will work. Just open them in Painter and start selecting the artistic medium you want. Once the program commences you will see a very blobby and abstract image in the beginning. As the process continues, details emerge; you can stop the drawing at any time or let it go to completion. Once done you can go into using your own painting efforts to add or subtract details to enhance the painting. A good example of this would be a portrait. Increasing the details around the eyes usually helps the overall composition. If some of the background contrasts too much with the person, you can blur and tone down the background.

A graphic tablet is a real plus with Painter, as it uses the stylus for changing the brush characteristics, as you go. A mouse works fine, but it doesn't have as much flexibility as the tablet. Wacom makes some tablets that are fairly inexpensive. Please note, a tablet is not required to get this program to

*By Dave Chalmers, Editor, Kern Independent PCUG, CA www.kipug.org newsletter(at)kipug.org* 

work.

Printing with this program is quite simple. It doesn't have a dedicated color management system as more expensive programs, but if you can print a good photo, then printing with Painter is no problem.

Painter comes with some excellent video tutorials that really clue you in on the features and give a great how-to aspect to it. They are logically arranged and each segment is not too long. Painter even comes with a nice printed manual, with illustrations. The manual generally follows along with the tutorials.

Retail price is \$99 and the member price is \$79. It installs on both PC's and MAC's. As a supplement to a photo editing program, I certainly recommend it.

#### **Page 10 August 2008**

# **The Deals Guy**

*by Bob "The Cheapskate" Click Greater Orlando Computer User* 

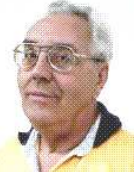

**W** hile working the IBM Rational Software Development Show, I visited with the guys maintaining the registration, cyber café and the classroom setup. They told me they were using VMware for the classrooms and one actual machine could support three or four virtual machines. Since each training class was for a different purpose, some virtual machines were set up for different applications. I assume that the best reasons for using virtual machines is the hardware saving, less heat and lower power consumption, which all translates to lower costs.

In another conversation, I had noticed that security people were not scanning the badges of attendees entering the exhibit floor, but there was electronic equipment there. I asked if there were RFID chips in the badges and they confirmed there were. When an attendee passes through the entrance, the RFID chip in his badge is detected and the data is recorded for various purposes. The technician also mentioned that while on the show floor, the attendee could also be tracked when he was near an exhibit. As the RFID chip nears the booth exhibit, a sensor detects it and even would know the time duration the person was at the exhibit. I assume that service would cost the exhibitor.

He told me the attendee could opt out of the RFID chip when filling out the registration form, but only about 1% do that. I wonder how many people who are always in a hurry to fill out the application even noticed that option on the form. I would prefer not to be tracked.

#### **\*Are You Interested In A Second Life?**

At a Central Florida Computer Society meeting <http://www.cfcs.org> Hewie Poplock and Mike Ungerman did a fascinating presentation on having meetings on the Net instead of in person, or even a combination of both. They used two projectors so the audience could see both laptop screens and what each presenter saw on their own screen. The displays sometimes included another member who joined them from his home. The presentation had a few glitches because they had

not worked with it a lot, but Hewie and Mike are experts who will work out the bugs and refine the process to make it work.

They also demonstrated Dimdim <http:// www.dimdim.com>, a free Web Working conference site, Paltalk <http:// www.paltalk.com> where you can videoconference with up to 10 people, or voice and type chat to hundreds in public or private rooms, and Microsoft Live Meeting. They said the Association of PC User Groups is presently negotiating with Microsoft to obtain a license for Live Meeting for every APCUG user group and that there are several more applications that facilitate video chatting or conferencing; including a new Adobe site <http:// www.acrobat.com> where you can try "Connect Now," presently in Beta testing. Here is a comparison Web site. <http:// hewiep.googlepages.com/cfcs20080615>.

Along the way, they also threw in a little about "Second Life," a Web site that seems to have become a fascination for some folks and perhaps a sort of addiction for others <http://www.secondlife.com>. At "Second Life' you create a new, but virtual, life of your own, even creating and building just about any virtual item you wish. Second Life seemed limitless and you can buy virtual items, or sell virtual items you have constructed, using "Linden dollars." Some "residents" of Second Life have actually been able to earn a lot of real dollars by converting Linden Dollars into U. S. currency at L250=\$1. It was all completely new to me and the traffic on that Web site is tremendous. Hewie has a friend who spends up to 10 hours a day on the site.

#### **\*Just Paste In A Note**

How often do you want to write something down for future reference while you're working on a project? Probably more than you realize. Flashnote can be helpful when you work with text and Flashnote is absolutely free software so it's easy to take a look at it. Whether you're recording a telephone number, saving a URL to reuse, or just copying pieces of text for

editing, you could use a personal information manager or some other program for creating and saving text, but most of those options are slow. Flashnote is small, quick and convenient so here is a way to save time. <http://softvoile.com/flashnote/? s=news4.5>

#### **\*Keep Track Of Everything With This One!**

Remembering all the things that have been planned can be a major nuisance, and when important tasks get neglected it can be really serious so here is a personal information manager. EfficientPIM Software announces the release of Efficient-PIM version 1.61, the newest upgrade for its flagship tool, enabling you to maintain and secure personal information, make task lists and schedules, write notes, memos and even diaries to immortalize your memoirs. All this information can be password protected. With the Password Manager, you need to remember only one password to be able to record and find the others.

The Calendar display, Edit Note and Desktop Note functions have been improved from the previous version. You can literally stick some important notes on the desktop the way you do adhering paper notes to the fridge. EfficientPIM relieves your business life, enabling you to record, not only the information about your contacts, but all the events or appointments connected with them. The patented embedded search engine allows you to perform comprehensive searches, enabling you to find every piece of information you once recorded to the program.

EfficientPIM runs under Windows 98, Me, NT4, 2000, XP, 2003 and Vista and costs \$39.95 (USD) for a single-user license. A coupon code "EFFI-OMRW" gives user group members a 20% discount. Enter the coupon code in the EfficientPIM purchase page. This coupon code expires on Oct. 31, 2008. Licensed users are entitled to free updates and priority technical support for 24 months. More information is available at <http://www.efficientpim.com/>.

*(Continued on page 11)* 

# **The Deals Guy (cont.)**

*(Continued from page 10)* 

#### Direct download link: <http:// www.efficientpim.com/download/ EfficientPIM-Setup.exe>

#### **\*Sib Icon Editor Goes Freeware**

SibCode announces the release of Sib Icon Editor 4.0. The new version of this renowned icon editor is now being offered at no charge, and is available under a freeware license. Sib Icon Editor is a fast and lightweight image-editing tool designed for creating and editing icons, toolbars, navigation buttons, small logotypes and similar graphics. Fitting the niche between simplistic Windows Paint and the almighty Adobe Photoshop, Sib Icon Editor offers small-graphics designers a way to unleash creativity without the steep learning curve.

Sib Icon Editor supports icons, toolbars, logos and other graphics of any size, color depth or aspect ratio. Both 16 and 256 color images are supported while 32-bit graphics gets alpha-channel support for creating images with no edge jaggedness. The alpha-channel comes in handy when adding semi-transparent shadows that

look extremely effective on Windows XP and Vista. Sib Icon Editor offers a choice between a number of pens, sprays and paintbrushes. There is the usual bucket tool for filling the void, and there are gradients and chess fills to quickly achieve desired effects.

Only a few clicks will add a translucent or opaque shadow, modify opacity, colors, and gamma. Disabled icons are typically grayscale, so there is a tool for that as well. Tools for smoothing, inverting and colorizing images are also available. The resulting image can be saved in ICO, ICPR, BMP, JPEG or PNG formats. Sib Icon Editor can also convert Mac icons into Windows format.

Sib Icon Editor is available for free at <http://free-icon-editor.com/>

#### **\*Beep Beep What??**

I had some space left and would normally include some kind of freebie, but here is a tip I found in "Nuggets from Nuvo" by Joe Nuvolini, a great monthly column in the Pikes Peak Computer Application Society newsletter, Bits Of Bytes <http:// ppcompas.apcug.org>. What's your state

of mind when your computer does not come to life, but instead only gives you certain beeps? File this information away where you can lay your hands on it if, some day, that happens instead of booting. What do those beeps mean? Visit <http://networking.ringofsaturn.com/PC/ beep.php> to get a list of the beeps. I wish my readers could read all the newsletters that I see for the valuable bits of information they contain. Not that I would know what to do with that information, but some of you might.

That's it for this month. I'll have some other new product announcements on my Web site. Meet me here again next month if your editor permits. This column is written to make user group members aware of special offers or freebies I have found or arranged, and my comments should not be interpreted to encourage, or discourage, the purchase of any products, no matter how enthused I might sound. Bob (The Cheapskate) Click <bobclick at bellsouth dot net>. Visit my Web site at <http://www.dealsguy.com>.

# **Do you SUDOKU?**

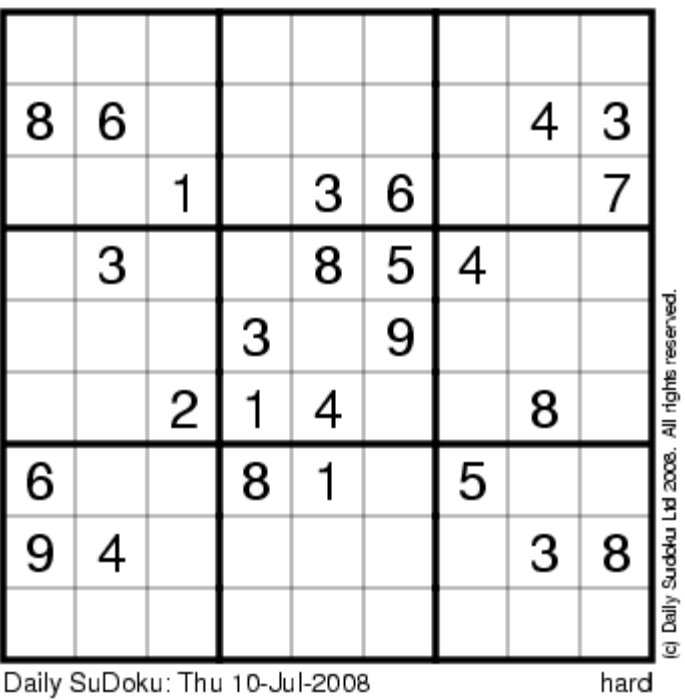

### **July Solution**

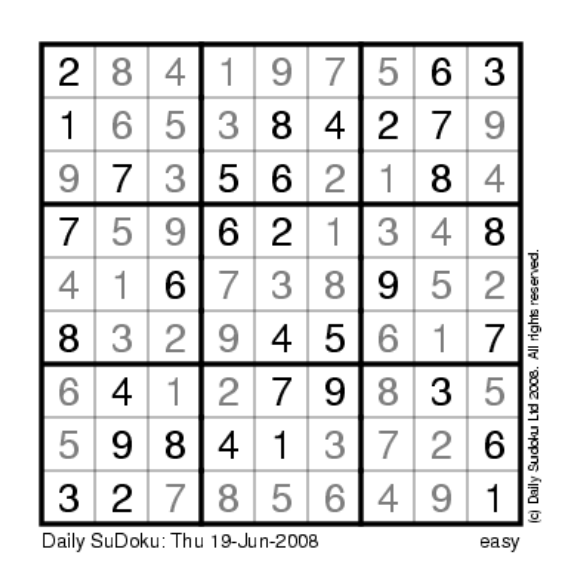

### **Emailing Photographs**

**F** irst, we must understand that photograph (image) size in the camera and in the computer is measured in pixels. These are the basic dots of color that make the picture. Do not pay any attention to anything that says "inches" or "pixels per inch." These terms are meaningless when we are considering a picture either in the camera or in the computer. They may come into play later if we want to print the photo on paper. But, that is another subject for another time. For now, we think only of pixels. Most cameras record too many pixels to e-mail. For instance a 6 megapixel camera will make a picture about 3000 pixels wide by 2000 pixels tall and the file size may be several megabytes. Our screens are usually only about 1000 pixels wide (some are larger and some smaller). So, if we e-mail the native picture, it will be wider than the screen for the recipient and the file will be so large, it may take "forever" to download to the recipient's computer. It is possible

型 EmailingPhotos04-04-2008.doc - Microsoft Word

pixels width for pictures I attach to e-mails.

The second thing to do to make a photo emailable is to save it in JPEG format (.jpg). That is a format that reduces file size a lot and picture quality a little so the picture can be downloaded more quickly and still be nice to look at. Some software programs give you choices of compression amount with numbers ranging from 1 to 10. One will result in a very small file but the picture quality will not be good at all. A 10 will give the very best quality but with a very large file size. A reasonable compromise is to use 5 or 6. I usually use 6.

How do you do this? First, I will describe how to do it with a free Microsoft program. Then I will try to look at some other programs.

the service provider will not even accept it. feedback says it only works on XP. It can Microsoft Power Toys for XP has a Resize Pictures toy that is slick and easy but

be downloaded at http:// www.microsoft.com/windowsxp/

downloads/powertoys/ xppowertoys.mspx. Right click on an image name or thumbnail in Explorer or My Computer and choose Resize Pictures. You are limited to four specific sizes but they are good choices. They don't tell us what compression they are using but the results Dsc104 look OK. Unless you tell them under Advanced to replace the image in the file, it will make a copy. That's good. They will add the word, "Large", "Medium" or 'Small" to the end of the name

you have chosen.

If you are happy with this solution, then read no further. But, if you want to use a picture editing program, maybe this will help.

In Photoshop Elements 5, click on Image>Resize>Image Size and this window will pop up. Note that there is some garbage at the bottom about "inches" but we will ignore that. First we will click the Resample Image box. That puts the Pixel Dimensions in play and that is what we want. I selected the Width box and changed the width to 800 pixels. Since the Constrain Proportions box is selected, that *By Richard Kennon, Editor, Amador Computer Users Group, CA www.acug.net Drtrdguy(at)volcano.net* 

is all I have to do.

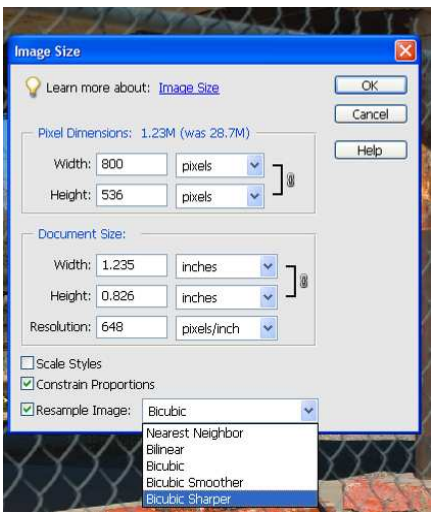

Note, down at the bottom, that we have several choices of sampling algorithms. This is frosting on the cake. I read somewhere that I should use Bicubic Sharper when downsizing so that is what I do. Most programs don't give us all these choices. Then we should click on File>Save As and give the photo a new name. I often just use the same name and add "\_800px" so the next time I will know it is ready to e-mail. Here we can choose the JPEG format and the compression amount. Photoshop Elements 6 is out now and sells for about \$100. If you are able to spend that much and want one of the best editing programs, I highly recommend it.

Let's look at Picasa2. It is a free program from Google and looks really good but I do not have much experience with it. By all means, try it first because the price is right! When it comes to e-mailing photographs, it is a little more automated but not any easier to use than Elements. First, click on Tools>Options>E-Mail. Then select the width you want in pixels. There are six choices. Then click on Apply and OK.

The next step is to click on File>E-Mail and you will get three choices of how you want to e-mail your photos. Fortunately, I *(Continued on page 13)* 

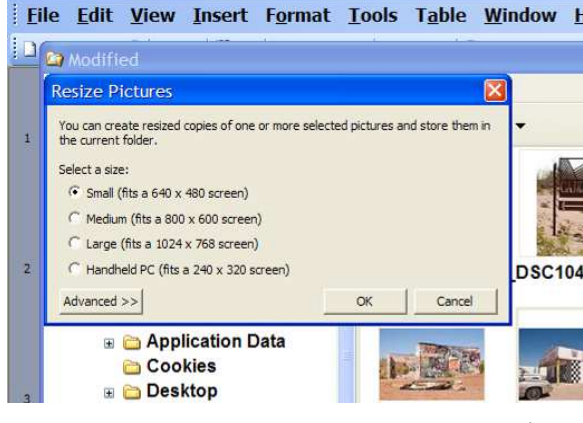

There are two things we must do to make a photo e-mailable. The first is to resize or resample the picture. We want to change the picture width from 3000 pixels to 800 pixels, for instance. This process is called resizing or resampling. We have to pick the best 800 pixels out of the 3000 to represent our photo. Well, no, that is not exactly correct but it simplifies things to think of it that way. We don't have to worry about it because a lot of very smart programmers have developed ways (algorithms) to help us. Just remember, you want to resize or resample to get the photo down to a size convenient for emailing. I usually use 800 pixels or 900

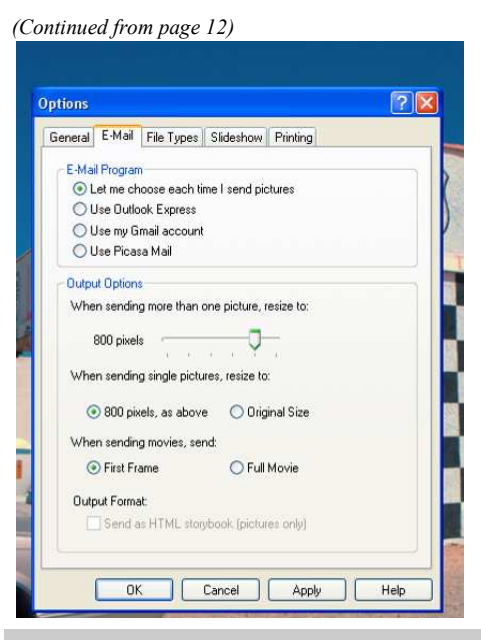

use Outlook Express so my choice is listed.

When I clicked on Outlook Express, an email page popped up with the photo attached. At this point we can write something else on the e-mail and send it. I recommend this so the recipient will know it is really from you and not something sent out by a virus. When I receive e-mails that only say "Attached", I Delete them without looking at the attachment. This saved me one time when I received a virus from my sister-in-law that she did not know she sent. She spent weeks and dollars getting her computer back up. Oh, I digress. If you want to send more than one picture (and, who doesn't?), you must select the picture and click on the Hold button near the bot-

tom of the screen. Do this for each photo you want to send and they will all be attached to the e-mail. The program automatically chooses JPEG format and a compression ratio but does not tell you. That is OK as the pictures I tried looked good. Picasa2 has considerable capability for editing photos in many respects. Try it!

There are many other editing programs that I haven't mentioned and have no experience with. In all cases you want to change the picture's size in pixels by resizing or resampling. Pay no attention to anything that says "inches" as that will have no meaning for this process. Sometime later we will talk about printing pictures and then we will use inches.

# **The Nightmare**

everyone with 24/7 access to information,

My computer growled like some prehistoric and connections to the Internet provide monster rebelling at being awakened from a deep slumber and then checking my financial data online almost by habit. Terror pulsed through my veins as I no longer existed; all my personal data had been deleted! I then checked to see if my credit cards were in my wallet, which gave me a momentary feeling of security that I still existed. However, the panic returned when I remembered the credit cards while having a physical reality actually have only a cyber reality. What did I do wrong? Do you suppose the last time I kicked my computer out of frustration caused this animosity? On the verge of hysteria, I shouted, "I am too young to be cyber terminated and deleted into nonexistence!"

Looking for something to save me from termination, I am very appreciative of the National Cyber Security Alliance (NCSA) for their contribution to this article. NCSA is a go to resource for cyber security awareness and education for the home user, and small business, and education audiences. NCSA is a private partnership whose sponsors include the Department of Homeland Security, Federal Trade Commission, and many privatesector corporations and organizations.

"The widespread availability of computers

credit, financial services, and shopping. The Internet is also an incredible tool for educators and students to communicate and learn. Unfortunately, some individuals exploit the Internet through criminal behavior and other harmful acts. Criminals can try to gain unauthorized access to your computer and then use that access to steal your identity, commit fraud, or even launch cyber attacks against others. By following the recommended cyber security practices outlined here you can limit the harm cyber-criminals can do not only to your computer, but to everyone's computer.

However, there is no single cyber security practice or technological solution that will prevent online crime. These recommended cyber security practices that highlight that using a set of practices that include Internet habits as well as technological solutions can make a difference. The National Cyber Security Alliance's Top Eight Cyber Security Practices are practical steps you can take to stay safe online and avoid becoming a victim of fraud, identity theft, or cyber crime."

Here are the eight NCSA cyber security

*By Berry F. Phillips, a member of ccOKC and a frequent contributor to the eMonitor, Computer Club of Oklahoma City www.ccokc.org bfpdata(at)1access.net* 

practices to stay safe online: "1. Protect your personal information. It's valuable. 2. Know who you are dealing with online. 3. Use anti virus software, a firewall, and anti-spyware software to help keep your computer safe and secure. 4. be sure to set up your operating system and Web browser software properly, and update them regularly. 5. Use strong passwords or strong authentication technology to help protect your personal information. 6. Back up important files. 7. Learn what to do if something goes wrong. 8. Protect your children online."

Upon awakening after having once more dozed off in front of my computer while online, I saw my personal data that confirmed I really did exist. I am alive! I have not been deleted! It was only a nightmare. I simply must stop watching those late night horror movies, kicking my computer in frustration, and improve my online security practices to avoid cyber fireworks.

### **Windows Vista Performance**

W hile here in Wyoming for the summer I have only my laptop for all of my computing needs. This means that keeping Windows Vista performing well is important. I have noticed a slowdown at times. So I thought this would be a good topic to discuss. Just how much my laptop is slowing down versus my perception is hard to determine. While in Florida I use my desktop for many of the functions that I am using the laptop now. I did notice that when I got my new DSL connection and associated software there was a distinct change.

So here are some standard ideas to get the best possible performance from your Windows Vista computer. Most can also be said for other versions of Windows but the actual procedures may vary.

**Delete Unused or Never Used Programs** 

Many new computers come loaded with programs or trial programs you won't use. The trial and limited editions of programs are provided with the hope that you will try them and decide to upgrade to full versions. So hunt through the computer and see what is installed. Try out the programs if you want but when you are done with your look and see uninstall those you will not use or upgrade. Having unused or unwanted software on your computer might slow it down by using memory, disk space, and processing power. This is especially true if the program loads and runs in the background.

This is also true of software programs that you purchase or download. If you try a program out and don't like it or have one you like better uninstall it. I am familiar with this particular problem because I purchase almost every digital editing application that I see. I really only regularly use three but have several more installed on my home desktop.

So uninstall all the application programs you don't use. Both manufacturer-installed software and those you installed but don't use anymore. It is important to keep have good security and/or utility applications. But remember that these virus scanners, spyware detectors, disk cleaners, and backup tools may load automatically at startup and run in the background. So select the applications you need, keep them up to date and uninstall any others.

To uninstall a program click the Start button and then Control Panel. In Control Panel under Programs click Uninstall a program. In the list of installed programs select the one to remove and then click Uninstall/

Change and then follow the instruction in the dialog boxes. Some applications come with their own uninstaller that is listed in the All Programs listing. I generally check there first and use the manufacturers uninstaller if it is available before using Windows uninstall.

**Control Which Programs Load at Startup**  Software manufacturers design many programs to load automatically when Windows starts. These programs open in the background so they're readily available. You want that for your critical security software like virus protection and firewall and it can speed opening of programs you use all of the time, but for programs you seldom or never use, it wastes memory and slows Windows loading. Decide which programs should load at startup and stop others from automatically loading.

To see which programs load automatically start by looking at the icons in the notification area on the taskbar. Click the Show hidden icons button (greater than symbol at the left of the notification area) to see all icons and mouse over each to see the program name. Then look deeper with Windows Defender to be sure you know every program that loads automatically at startup. You view and disable them in Windows Defender.

The Software Explorer screen in Windows Defender shows startup programs which load automatically when you launch Windows. Disable programs that shouldn't open automatically at startup. Restart the computer, check that they don't automatically load, and then open the programs and use them manually. If there is a problem go back drive to clean up, and click OK. On the Disk and re-enable to start the program/programs Cleanup tab select the check boxes for the automatically.

#### **Defragment the Hard Drive**

Fragmentation of files makes the hard disk work to reconstruct them and can slow down the computer. Disk Defragmenter rearranges fragmented data so your hard disk works more efficiently. I have Disk Defragmenter set to run on a weekly schedule, but you can run it manually.

Disk Defragmenter is found in System Tools under accessories on the all Programs listing. Be sure to defragment all disks. It is especially important to defragment data partitions.

#### **Clean Up the Hard Disk**

With the large new hard drives it would seem that freeing up hard disk space would not be very important. But it is. With the

*by Lynn Page, Editor, Crystal River Computer Group, FL www.crug.org newsletter(at)crug.com* 

ease of digital photography and the increasing size of digital files hard disks can and do fill up. So it is important to reduce the number of unnecessary files on the hard disk. Freeing up disk space can help the computer run faster.

Before worrying about using a cleanup utility take a look at your data files. Review old original digital images, letters and other files. Delete those that are no longer necessary. Develop a filing system to save and store important files off your hard drive. I use external hard drives, CDs, DVDs and Zip disks. After deleting unneeded files and storing others off the hard drive use Disk Cleanup to remove temporary files, empty the Recycle Bin, and remove a variety files no longer needed.

Another idea is to reduce the size of the Recycle Bin. Right click on the icon on the desktop and click properties. Review the settings and set the Recycle Bin size for each drive to an appropriate amount. Remember it should only be an exception when you need to retrieve something that you sent to the Recycle Bin. Don't consider this another storage location.

Disk Clean Up is found in System Tools under Accessories in the All Programs list. In the Disk Cleanup Options dialog box, choose to clean up your files or all of the files on the computer. Select the hard disk files to delete, click OK, and then click Delete files to confirm the operation. The More Options tab lets the administrator clean files from all users on the computer.

#### **Don't Run as Many Programs at the Same Time**

How you use the computer has a big impact on its performance. If you're like me you keep several programs and browser windows open at once. I almost always have Internet Explorer, Outlook, outlook Express and Word open. Then when I am working with photos add at least Adobe Elements and Corel Paint Shop Pro Photo. Its worse when I am working on the CRUG newsletter because then I add Adobe GoLive to this mix. With all of this going on my poor laptop

*(Continued on page 15)* 

#### **Volume 33 Issue 8 Page 15**

#### *(Continued from page 14)*

is truly toiling. Keeping all of these applications going really uses the memory.

So if your computer is slowing down, see if you really need to keep all of the programs and windows open at once. I find it hard to do but when I am working with large applications like GoLive, Elements, Paint Shop Pro Photo and Word I sometimes close my email and browsing applications. Then when finished with the newsletter and web site I can check for new email and browse all I want.

#### **Turn Off Visual Effects**

If Windows Vista is running slowly, consider disabling some of its visual effects. These neat appearance goodies take resources. They area a large and nice part of Vista but if performance is affected trade the appearance for performance. This is especially important if your computer is just barely powerful enough for Windows Vista.

Control which visual effects to turn off, one by one, or let Windows make a selection. There are 20 visual effects you can control, like the transparent glass look, the way menus open or close, and whether shadows are displayed.

Open Performance Information and Tools by clicking the Start button and then Control Panel. Next click System and Maintenance and then Performance Information and Tools. Click Adjust visual effects in the left pane of the Performance Information and Tools window. Select the Visual Effects tab. I have selected the Let Windows choose what's best for my computer selected but you can make your own choices by selecting Custom. Or select Adjust for best performance, and then click OK.

#### **Restart**

This is simple and something I have done a lot on my home Windows XP desktop and even on my Vista laptop. If the computer is really running slowly or freezing up for long periods of time try closing unnecessary or even all the currently running programs. If that doesn't help restart the computer.

#### **Check for Viruses and Spyware**

Any time my computer starts running slowly, I worry about the possibility that it might be infected with a virus or spyware. I always run antivirus, firewall and anti spyware programs but I still worry. So if I see an unexpected slowdown I manually run my antivirus and antispyware programs. I don't wait for the next scheduled weekly scans.

So be sure you are using antispyware and antivirus programs. And that they are up to date. I do checks for updates at least daily. Then set a schedule to run each. If you

cannot schedule automatic scans set a day This index rates your computer on five key and time and regularly start a manual scan.

A virus might make computer performance slower-than-normal. Other things to watch for are unexpected messages popping up, programs starting automatically, or the hard disk constantly working. I sometimes get worried when performance slows and the hard disk is working only to remember that a scheduled scan is running and using computer resources.

Spyware is a program that is installed with or without your knowledge, to watch your activity. Check for spyware with Windows Defender or other anti-spyware programs. I use Windows Defender, Ad-Aware and Spybot. Again remember to keep the programs updated and run regularly scheduled weekly scans.

#### **Add Memory**

If your computer is too slow, likely that it doesn't have enough memory for the tasks you are asking it to perform. A hardware option to speed up your computer is to add more memory. I added 1 G of memory to my Windows XP desktop and the change was tremendous.

Windows Vista can run on a computer with 512 MB of RAM, but is better with 1 GB and for optimal performance use 2 GB or more. My laptop has 1 GB and could use more.

Adding memory to my desktop was simple. Just be sure to buy compatible memory for your computer and if you're going to open up computer case add all that you might be able to use. For a Vista computer I would

go to at least 2 GB probably more.

Another option is to use Windows ReadyBoost to boost the amount of memory to the. This uses storage space on some removable media devices, such as USB flash drives, to speed up your computer. I have a 2 GB flash drive that I have reserved 1840 MG of space to speed up my laptop. It's easy to plug a flash drive into a USB port. So if you don't want to open up the computer case can and plug memory modules into the motherboard get a large ReadyBoost capable USB drive.

#### **Check Your Computer's Speed**

Windows Vista can check and rate your computer's speed with the Windows Experience Index.

components and gives a subscore for each, and an overall base score that is only as good as the worst-performing component score.

The Windows Experience Index measures the capability of the computer's hardware and software configuration and expresses this measurement as a number called a base score. A higher base score indicates the computer will perform better and faster than a computer with a lower base score.

The Windows Experience Index is designed to accommodate advances in computer technology so the base scores currently range from 1 to 5.9. As hardware speed and performance improves, higher base scores can be introduced.

To view your computer's base score open Performance Information and Tools from Control Panel. If you have upgraded your hardware click Update my score to see if the scores have changed. If subscores and a base score are not shown, click Score this computer.

My laptop has a mediocre base score of 3.1 due to its limited graphics abilities.

#### **Check for Manufacturer's Updates**

Check your computer manufacturer's web site to see if they have released any updates for your specific hardware and software. If users are reporting the same problem, the manufacturer might have issued a fix, or provided information about the problem.

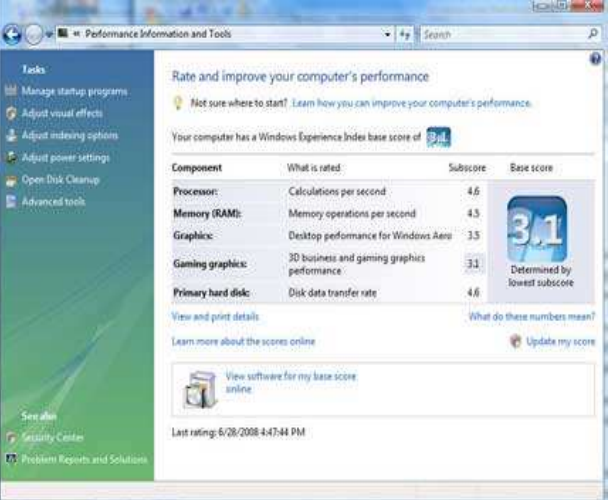

*To view your computer's base score open Performance Information and Tools from Control Panel. If you have upgraded your hardware click Update my score to see if the scores have changed. If subscores and a base score are not shown, click Score this computer.* 

### **About to Expire Memberships**

*If you have recently paid your dues, thank you very much. Your name may still appear here because of the time it takes to publish our newsletter.* 

#### **Expired in June**

Groeber, Gregory (Greg) A. Lake, Sherry H. Makrides, Spiros Rhodes, James C. (Dusty) Richard, Bill Thomas, David B.

**Will Expire in July**  Behymer, Richard Brodbeck, Julius R. Bruckner, Gerald (Jerry) Campbell, Anthony Collins, Todd Davis II, William N. Ernst, Thomas J. Foward Sr., Alphonsa Friedenbach, John L. Heidorn, Don Hudson, Arthur Keim, Joseph W. Lake, Elliott McCoy, James L. McFall, Debra Miller, Jerry S. Ports, Roger L. Roberts, Jim Snyder, Tony Sonnenberg Jr., Larry L. Vendely, Bill Walton, Jeffrey M. Walton, Rhonda J. Walton, Zach

**Will Expire in August** 

Blakesly, Michael Carman, Nova Collins, Shawna Cuppy, Charles C. de Guzman, Suzette Ganger, Gary M. James, Kristopher James, Kyle Jensen, Roger Kannik, Kathleen Kwater, Robert (Bob) Lake, Shirley McDaniel, Kenneth O'Quinn, Nicole R. Reibert, Gary Rudolph, Lillian D. Singerman, Keith Smith, Lee

#### **Will Expire in September**

Bacher, James A. Carman, Lou Ewing, George Halliwell, Bernard J. Harlow, David A. Haught, James Hendrix, James A. Hess, Peter Jones, Carl Jones, Edward K. Lundy, David L. Luneke, Kenneth C. Nielson, Dean Seewer, Michael L. Semler, Jerry E. Wilson, Chris

*Welcome*

### *N E W D M A M E M B E R S*

**Milton Amos Dan Woodard** 

# **Minutes of the Board Meeting—June 2, 2008**

#### **CALL TO ORDER**

ue to the absence of Gary Turner, Martin Arbagi called the meeting to order at 7:05pm.

**Trustees present:** Martin Arbagi, Jim Bellan, Glady Campion, Todd Collins, Dan Tasch, Jim Ullom, Ron Williamitis. **Excused yet attended late:** Gary Turner.

**Visitors present:** Mike Carr, Nancy Christolear, Rich Fowlkes, John Hargreaves, Jim Hendrix, Lillian Rudolph.

#### **GUESTS and PRESENTATIONS**

Rich Fowlkes, a member of the Holy Family Parish Council, asked the Board about our past working arrangements with Steve DeVol. He asked that a letter be sent to the parish council.

Lillian Rudolph presented ideas for the upcoming picnic and showed photos of Cloud Park. A few Trustees suggested other locations, possibly the backyard of a DMA member.

Ron Williamitis presented a fundraising idea concerning You Travel Biz, a company Ron recently became involved with. The Board watched a video explaining the details. YTB enables nonprofits to do fundraising through the sales of travel services. The program is called "Passport to Giving". The nonprofit pays a one-time fee for a travel website, created and managed by YTB. The nonprofit receives 60% of the commissions paid by the travel companies used for these planned trips. There is no long-term commitment. YTB is publicly traded, with a home office in Wood River, Illinois. The founder is J. Lloyd Tomer. DMA Trustees asked for time to research the company further.

#### **OFFICERS' REPORTS**

**President – Gary Turner**  No report.

**Vice-President – Open**  No report.

#### **Secretary – Glady Campion**

Glady presented the minutes of the May meeting. Martin moved the minutes be accepted, Dan seconded, and the motion passed.

**Treasurer – Martin Arbagi**  Martin presented a financial report. He mentioned he now has signature authority on the OTAP account.

#### **STANDING COMMITTEES**

**Audit – Glady Campion & Jim Bellan**  Glady has nothing new to present at this time.

**Funding – Open**  No report.

#### **Membership – Glady Campion**

We currently have 207 regular, 11 associate, 6 student, 2 life members for a total of 226. 33 people attended the May General Membership meeting and the 50/50 brought in \$9.

#### **Nominations – Todd Collins**

Todd spoke at the May General Membership meeting about the September elections and his plans to contact all current members in search of candidates for Trustee positions.

#### **Programs – Jim Ullom**

The speaker for May had to cancel at the last minute. June's topic will be on Digital Storybooking, presented by Linda Kadel.

#### **Publications – Nancy Christolear**

June is the month Nancy will try the virtual newsletter. She will mail out a halfsheet on card stock that will contain a meeting announcement and the calendar for the month. Nancy will print and attach the labels, sort the cards, and deliver them to the post office.

#### **STEERING COMMITTEES**

basis.

#### **OTAP and 119 Valley – Mike Carr**  Mike reported that our landlord is willing to receive rent on a month-to-month

OTAP brought in \$1300 in May. Mike has been placing computers and monitors through the United Way and Great Schools. Recent donations of computer equipment have been very generous. However, OTAP clients have not been showing to pick up systems.

#### **DMAPUB – GaryTurner**

Gary promised the Sys Admin team would meet soon.

Nancy researched the usage of mailboxes on DMAPUB and found 1063 directories, though current DMA members own only 100 of them.

#### **DaytonLANfest – Open**

Jim Ullom mentioned that Jeremiah Ilges is planning a gaming event in Springfield.

**WirelessDaytonDays – Peter Hess**  No report.

#### **OLD BUSINESS**

#### **DMA Picnic 2008 – Gary Turner**

Lillian gave a presentation at the start of the meeting.

#### **DMA Ham SIG booth at Hamvention – Glady Campion**

Glady reported many visitors to our booth at Hamvention. Gary Ganger and Gary Turner helped work the booth. Gary Ganger's Computer Museum display attracted most of the visitors. We gave out information on DMA and our Amateur Radio SIG, but took in no new memberships. This year we offered hard drive magnets, 30-pin-sim key chains, and small motors, all from OTAP, and received \$78.29 in donations.

#### **NEW BUSINESS**

#### **Resignation**

The Trustees present acknowledged receipt of an email from Chuck Gelm stating his intention to leave the Board and accepted his resignation. We do appreciate his efforts and contributions.

#### **ADJOURNMENT**

At roughly 9:15, Ron moved the meeting be adjourned, Jim Bellan seconded, and the motion passed.

*by Gladith Campion* 

### **All Things Tech**

#### **AVG - It's Still FREE!**

**F** or all those AVG users who use the software on a regular basis like I do, you can click this link http:// www.grisoft.cz/filedir/inst/ avg\_free\_stf\_en\_8\_100a1295.exe to download the new version 8.0 that you have undoubtedly been notified you'll need to upgrade to and pay around \$50. Although AVG does need to make some money somewhere, I don't believe that tricking consumers into purchasing the software with these types of warning messages are good practice at all. If you offer a product for free, keep it free, and if you like AVG and use it often, buy a license to it. Their basic license is about \$34.00 for the same thing as the free version, but just remember, they need to pay those programmers who have kept your computer safe for however long you have been using it.

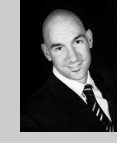

*By Jeremiah Ilges* 

How would you feel if someone kept asking you to work for free? So if you enjoy AVG, and you think it is a good product, which I happen to believe, then if you have the cash, pay for the full version, and if things are tight, just click the link above and get the free version. And to anyone reading this post from AVG or GRISOFT ( The company who develops AVG, then maybe you should consider just asking for support during your next release instead of preying on the fear of consumers to get profits. That's my thought for today, check back next week for more geek talk!

### **Sinclair's College for Lifelong Learning**

*By Glady Campion* 

**The Ohio Technology Group D** id you know? If you are age 60 or better, you may audit credit classes, tuition free, on a space-available basis (pay only for textbooks and lab fees, if applicable). Take any of the classes listed in the Sinclair schedule, including art, history, physical education, languages, etc., which are offered at the Dayton campus and Learning Centers.

> Fall classes are currently listed at: http://www.sinclair.edu/bulletin/index.cfm?qtr=08FA

#### **How to register**

Come to the Registration & Student Records area, Building 10, Second Floor, Dayton Campus, during Golden Age & Audit Registration (September 2 - 5). Complete a yellow Golden Age Application and Registration Form, and submit it to the special College for Lifelong Learning desk. College for Lifelong Learning personnel will be there to assist you.

#### **Questions?**

Call (937) 512-5184 for more information.

### **DMA is looking for a Few Good Men and Women!**

Its that time again. Time to nominate<br>
our new trustees. Three positions will encople interested in becoming trustees be up for grabs. Would you like to have a voice in the decisions that are made as a trustee? Now is the time to let your feelings be known.

In order to be a member of the board of trustees, you must be a paid up regular or associate member of DMA® in good standing for at least 12 months prior to the elections and have been a member in good standing in the month of August of the previous year. In addition, you must be 21 years of age before the date of the election.

Why should you want to be a member of the Board? Well, its the Trustees that are responsible for policy making and oversite of all activities of the DMA®. If you want a voice in how your club is run, this is your chance.

should see Todd Collins or inform members of the current board of trustees. A nominating committee will be appointed and nominees will be recommended by this committee. There will be no nominations from the floor.

Elections take place at our annual meeting in September and your term as trustee begins that night. Bios for interested candidates will be printed in the September Databus.

**Be a TRUSTEE! Make DMA what you want it to be!** 

#### **You know you're a geek when ...**

- you start balancing your checkbook in hex.
- your children know you by your online name.
- you and your partner email each other from room to room in the same house.
- your 2-year old grandchild can operate a mouse better than a TV remote.
- you claim to be fluent in 5 languages, but none are spoken anywhere.
- your children attend conferences "in character".
- the family owns more than two computers per person.
- you hot-sync your shopping lists.
- several of your appliances have been "modded" or "hacked".
- your grandchildren have their own websites.
- your children's birthdays are LAN-parties.
- your children insist on being addressed by their online names.
- you own (and use) more than one cell phone.
- you own more computer books than the neighborhood library.

### Volume 33 Issue 8 **Page 19 DMA® Membership Application/Renewal Page 19**

 $_{\odot}$ 

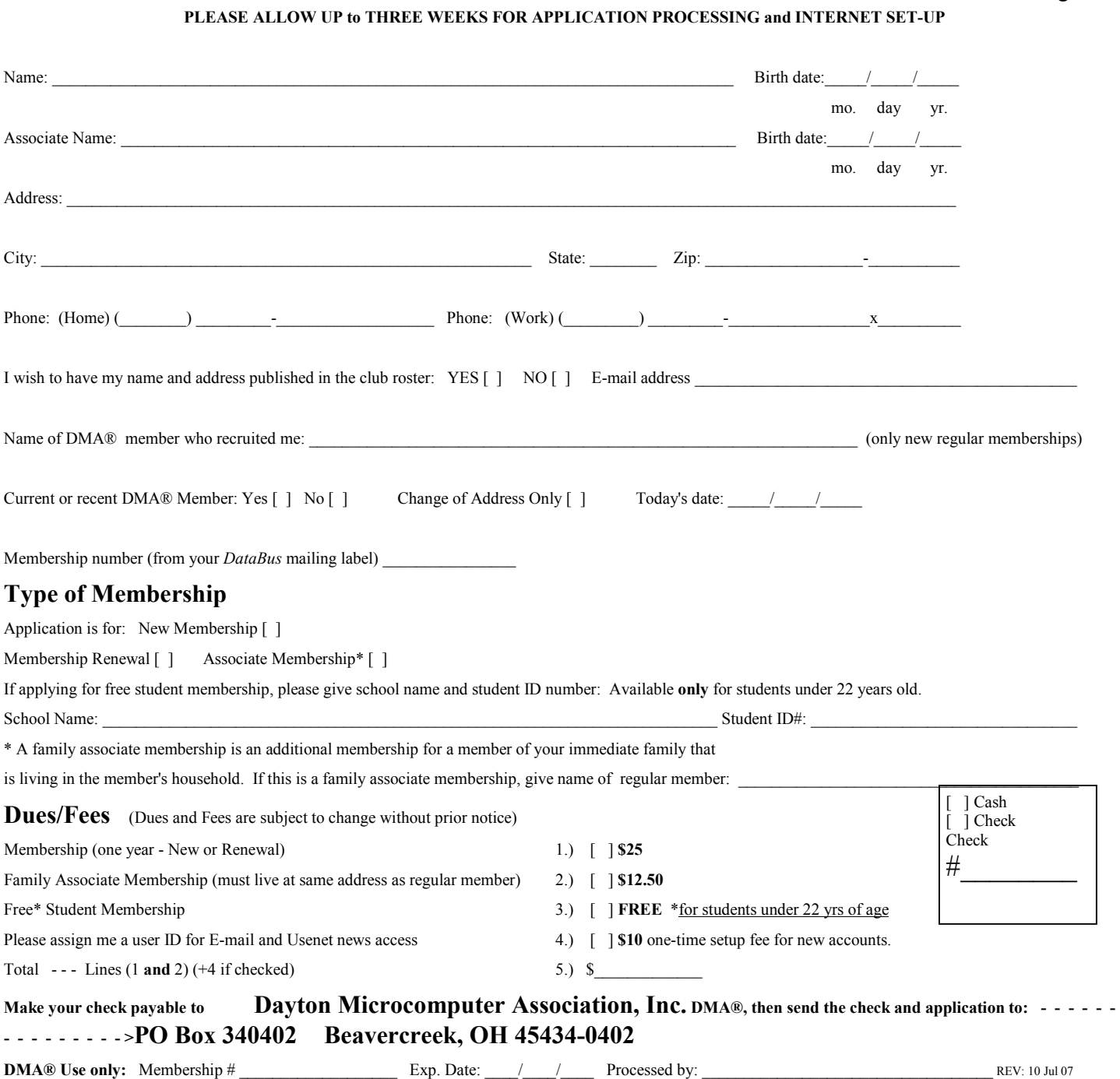

### **Friends of DMA**

The "Friends of DMA" program is being established to facilitate direct contributions from both groups and individuals to help cover expenses and opportunities. DMA will gratefully accept any amount you or your business can afford.

All contributions made to "Friends of DMA" are tax deductible:  $501(c)(3)$ . DMA was founded on the principle of keeping membership fees as low as possible in order to allow all those wishing to join, participate, and share in the many benefits and rewards that membership provides.

In spite of decreasing sponsor donations, the expenses of DMA do continue and shortfalls must be realized from sources such as membership dues and direct contributions such as the Friends of DMA Program.

Become a Friend of DMA and contribute to the support of our organization. You may contribute any amount to the General Fund or designate your contribution to a specific target need. All contributions will be acknowledged with a signed receipt certificate.

Enclosed is my (our) contribution in the amount of:

**( ) \$25 ( ) \$50 ( ) \$100 ( ) \$250 ( ) \$500**

- The desired target of this donation is:
- **( )** General Fund Allocate to most needed area within DMA
- **( )** Hardware and On Line Services Allocate to help the DMA infrastructure
- **( )** Administrative Dues Assistance, Administrative, Publications and sup-
- plies
- **( )** Other:

# DMA® Events for July 27 - August 30, 2008

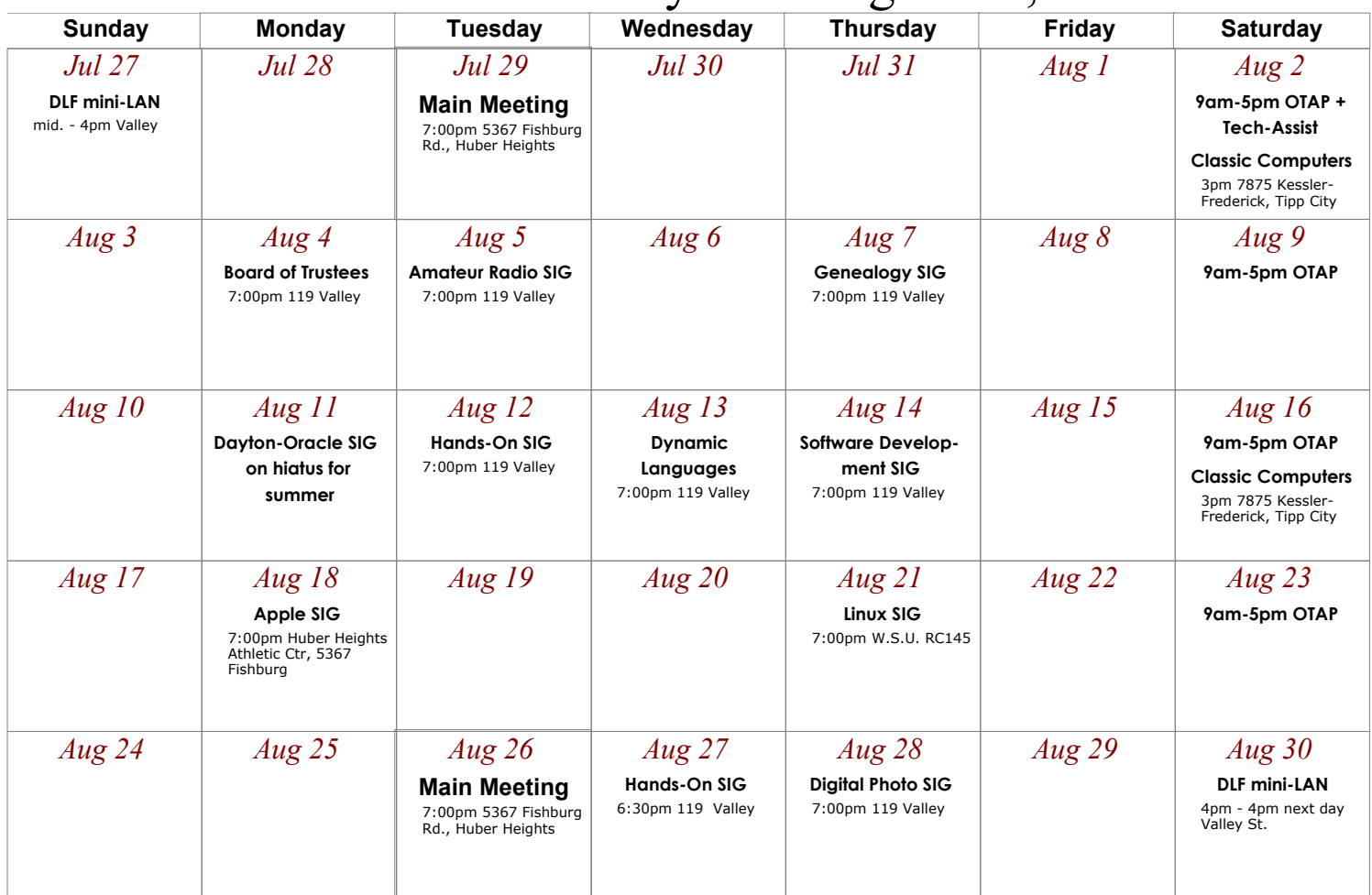

### **Remember:** • **July 29 "magicJack"**

• **Picnic Sat. Sept. 13 @ Thomas Cloud Park**

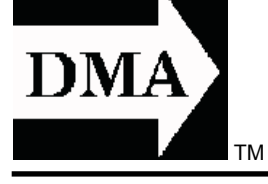

• **Send membership applications & renewals to: PO Box 340402, Beavercreek, OH 45434-0402**

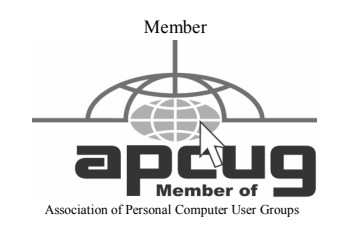

**Dayton Microcomputer Association, Inc. PO Box 340402 Beavercreek OH 45434-0402** 

 Nonprofit Organization U.S. Postage Pd Dayton OH Permit No 984

**Change Service Requested** 

### **Dated Material Please Deliver Promptly**